## **Un usuario calquera debe configurar os permisos para que o resto dos usuarios poidan...**

Nesta parte da tarefa veranse distintas configuracións que lle poden interesar ó usuario **Anxo** e como este pode chegar a acadalas.

**A Anxo lle interesa que no seu directorio todos os usuarios pertencentes ao GrupoA teñan permisos de** *Modificar* **e todos os usuarios do GrupoB só teñan permisos de** *Lectura e execución***. Os demáis usuarios non deben ter ningún tipo de permiso sobre o seu directorio e el terá Control Total.**

Anxo ten que facer o seguinte:

- O primeiro que debe facer Anxo para chegar a esta situación particular é *Romper a herdanza* dos permisos que ten a carpeta *DeAnxo*.
- Logo debe borrar todos os permisos que ten por defecto.
- Darse a sí mesmo permisos de Control Total en "Carpetas, subcarpetas e arquivos".
- Dar permisos de permitir Modificar para o GrupoA en "Carpetas, subcarpetas e arquivos".
- Dar permisos de permitir Lectura e execución para o Grupo B en "Carpetas, subcarpetas e arquivos".

Estes permisos podemos configuralos moi fácil gráficamente dende a ficha seguridade ou empregando a liña de comandos con [ICACLS](https://manuais.iessanclemente.net/index.php/PowerShell#ACLs_en_volumes_NTFS):

```
#Definimos as variables
$usuario = "Anxo"
$directorio = "C:\DATOS\DeAnxo"
#Rompemos a herdanza e borramos todas as ACEs
## Tamén lle damos a Anxo Control Total
icacls ${directorio} /inheritance:r /grant:r "${usuario}:`(OI`)`(CI`)F"
#O GrupoA terá permisos de Modificar
icacls ${directorio} /grant:r "GrupoA:`(OI`)`(CI`)M"
#O GrupoB terá permisos de Lectura e execución
icacls ${directorio} /grant:r "GrupoB:`(OI`)`(CI`)RX"
```
Vemos que eliminamos todos os grupos existentes nos permisos para así telos controlados:

- **System:** Tamén se debe eliminar para eliminar problemas de seguridade.
- **Usuarios** e **Usuarios autenticados** : Está claro que este grupo haino que eliminar da lista. A non eliminación del pode traer problemas á hora de configurar axeitadamente os permisos. Por exemplo, se hai usuarios nun grupo distinto de **GrupoA** e **GrupoB** e non se quere que teñan acceso á carpeta, pois eses usuarios, por defecto estarán nos grupos **usuarios** e **usuarios autenticados**.
- **Creator Owner:** Si deixamos este grupo os usuarios que creen arquivos e carpetas no interior de **CousasDeAnxo** (neste caso, o rematar a práctica, serán os do **GrupoA**) terán *Control Total* sobre esas carpetas por eles feitas. Se o sacamos os usuarios que creen arquivos e carpetas aí só terán permisos de *Modificar* que é o que di o enunciado.
- Elimínase o grupo **Administradores**, pero un usuario deste grupo vai poder *Tomar posesión* dunha carpeta, e tódolos arquivos do seu interior, en calquera momento, polo que, que se lle quiten aquí os permisos non quere dicir nada.

Vexamos como quedan os permisos unha vez configurados. Utilizaremos o comando **get-acl**:

```
> get-acl C:\datos\DeAnxo\ | fl
Path : Microsoft.PowerShell.Core\FileSystem::C:\datos\DeAnxo\
Owner : W10\anxo
Group : W10\Ninguno
Access : W10\anxo Allow FullControl
        W10\GrupoA Allow Modify, Synchronize
        W10\GrupoB Allow ReadAndExecute, Synchronize
```
Ver que **AnaBelen** pertence aos dous grupos e para entender os permisos que ten só hai que recordar que os permisos "permitidos" súmanse polo que deberíase concluír que **AnaBelen** ten permisos de *Modificar*.

Fixarse que o **Administrador** non ten permisos de "nada", iso quere dicir que o **Administrador** parece que non pode acceder á carpeta **CousasDeAnxo** e, nin sequera aparece aí o permiso de *Toma de posesión*, pero iso non é certo...

## **Iniciando como Administrador configurar a carpeta CousasDeAnxo con** *Control Total* **para o Administrador**

Calquera usuario do grupo **Administradores** non poderá acceder á carpeta "DeAnxo".

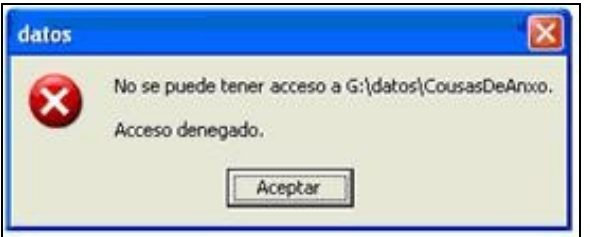

Ao facer dobre click sobre a carpeta aparece a mensaxe anterior indicándolle ao usuario **Administrador** que non ten acceso á carpeta.

O que se debe facer neste caso é iniciar o proceso de *Toma de posesión* da carpeta e, a continuación, configurar os permisos axeitados. Para facer isto hai que acceder á ficha *Seguridade* da carpeta; cando se intenta acceder aparece unha mensaxe indicando que non se ten permisos para modificar a configuración das ACLs, hai que premer en *Aceptar* e non facer caso.

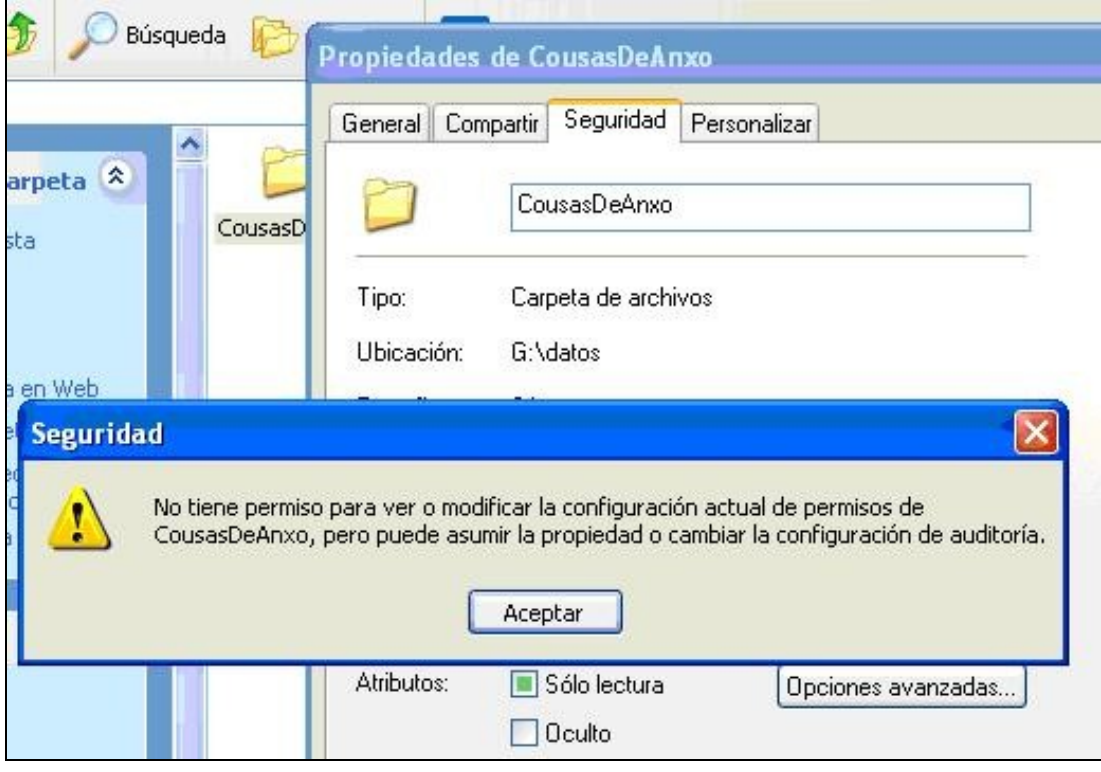

Logo débese premer no botón *Opcións* avanzadas e ir á ficha *Propietario*. Vese que a ventá non amosa ó propietario actual pero permite cambiar o propietario polo **Administrador** ou polo grupo **Administradores**. Este cambio de propietario non ten efectos nas ACLs.

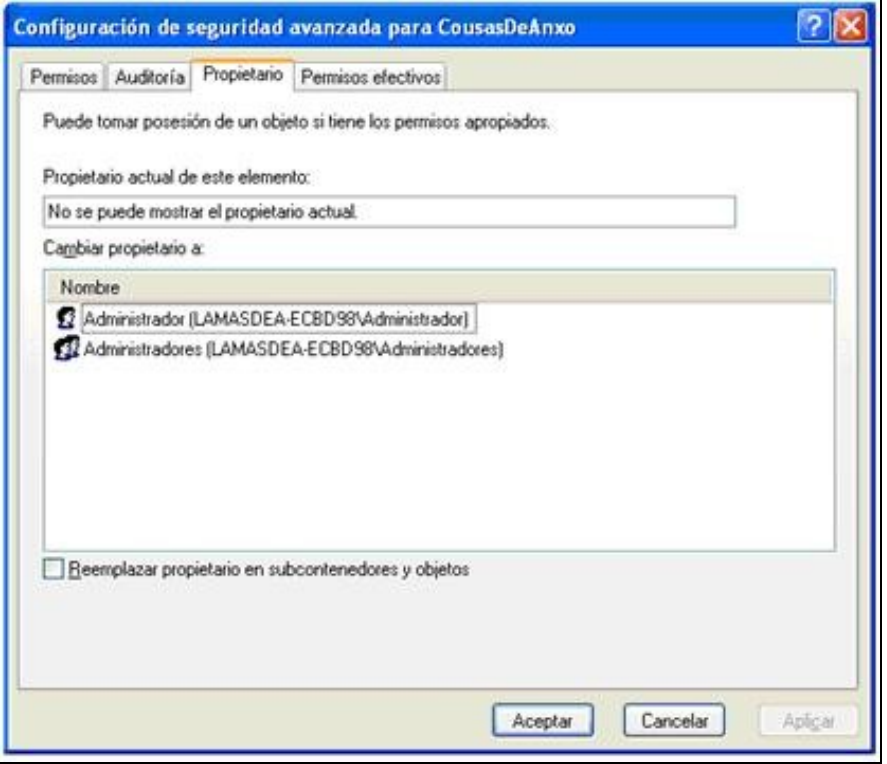

Para facer o cambio de propietario só hai que seleccionar o usuario **Administrador** e premer en *Aceptar*.

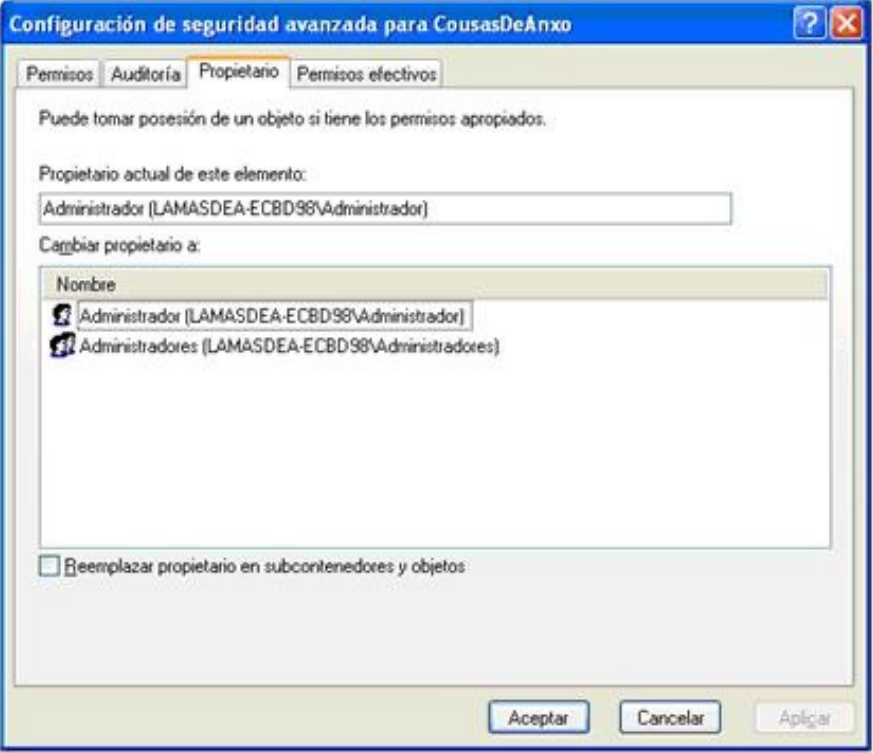

Agora como propietario da carpeta o **Administrador** pódese engadir permisos do que queira como, por exemplo, **Control Total**.

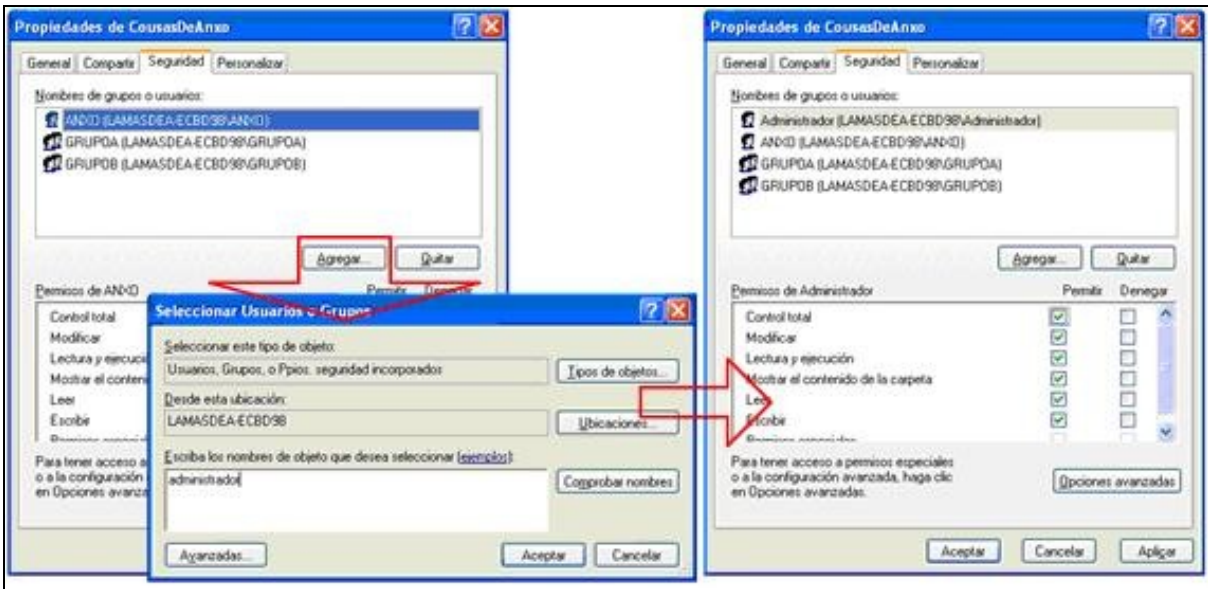

## Se o facemos por comandos:

```
#Tomamos posesión e damos Control Total ao grupo Administradores:
> takeown /f c:\datos\DeAnxo\ /a /r
CORRECTO: el archivo (o carpeta): "c:\datos\DeAnxo\" ahora es propiedad del grupo de
         administradores.
```

```
No tiene permiso para leer el contenido del directorio "c:\datos\DeAnxo\".
¿Desea reemplazar los permisos de directorio por permisos que le concedan
control total ("S" para Sí, "N" para NO o "C" para CANCELAR)? S
```

```
# Vemos os permisos a ver como están agora:
> get-acl C:\datos\DeAnxo\ | fl
Path : Microsoft.PowerShell.Core\FileSystem::C:\datos\DeAnxo\
Owner : BUILTIN\Administradores
Group : DESKTOP-JTB7CF2\Ninguno
Access : BUILTIN\Administradores Allow FullControl
```
[Volver](https://manuais.iessanclemente.net/index.php/Seguridade_NTFS_en_Windows_XP)